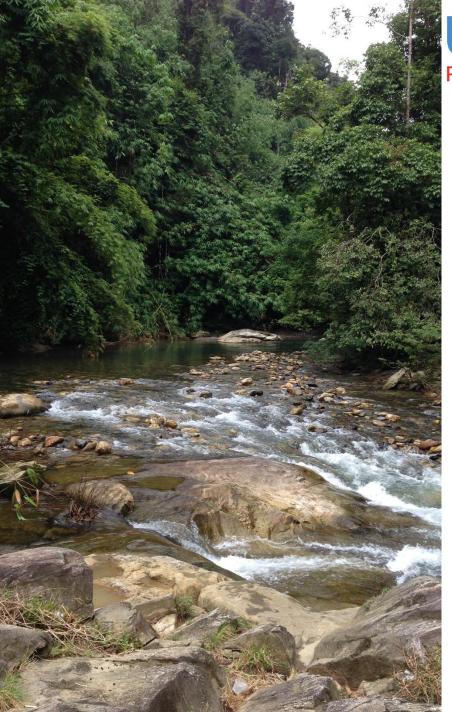

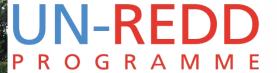

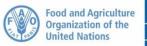

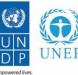

# Mapping the importance of forests for water supply and soil erosion control

UNEP-WCMC
Monrovia, 12-16 February 2018

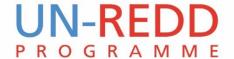

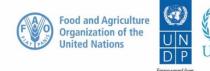

# Hydrological services provided by forests

- Forests use and discharge water:
  - Intercept precipitation, evaporation and transpiration
  - Forest removal can increase downstream yields, which can be used to mitigate drought but may also cause flooding
  - Mountain cloud forests provide horizontal precipitation

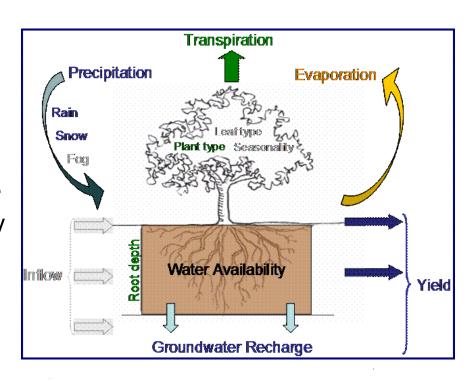

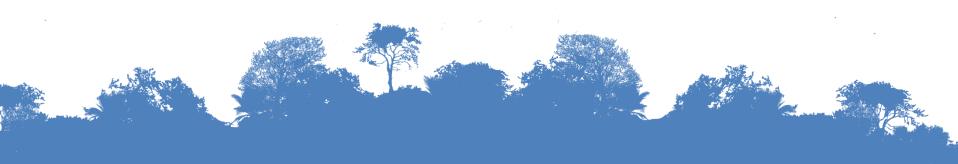

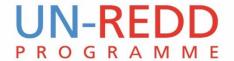

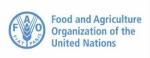

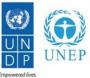

# Effects of forest changes on hydrological services

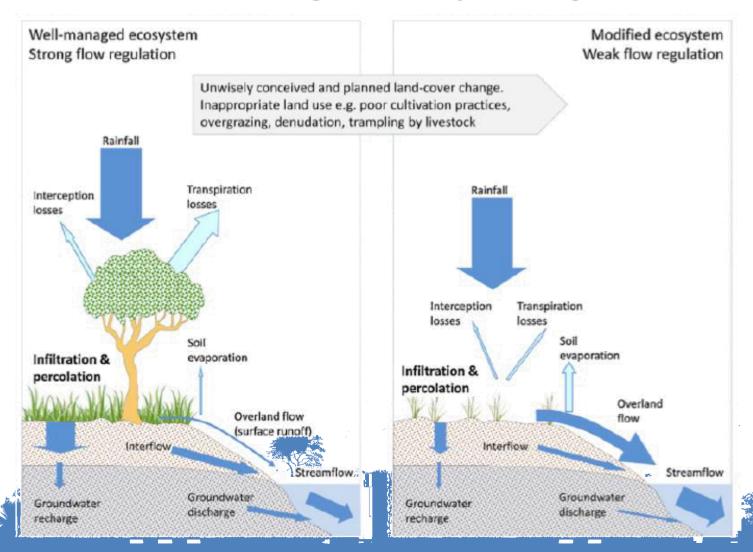

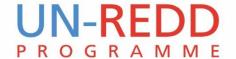

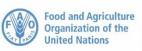

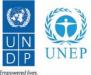

# Hydrological services provided by forests

- Reduce soil erosion and reduce sediment loading
  - Stabilization of slopes
  - Roots trap sediments
  - Lower canopy leaves and ground litter reduce splash force from precipitation
- Mantain water quality by trapping nutrient and pollutants

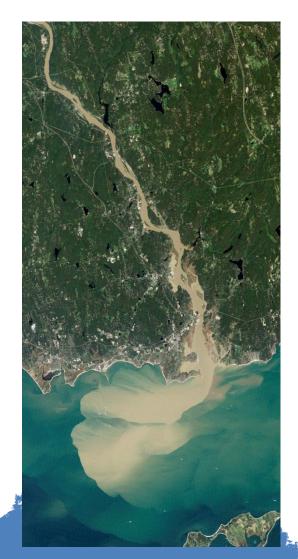

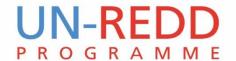

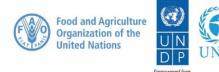

# Hydrological services provided by forests

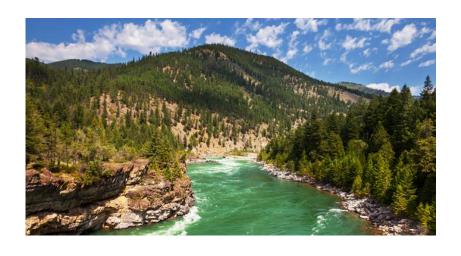

- > Regulate seasonal discharge
  - Reduce flooding from high rainfall
  - Reduce drought from low rainfall
- Reduce flooding at local scales

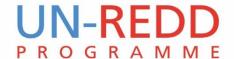

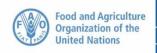

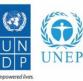

#### **SOIL EROSION CONTROL (Erosion-prone areas)**

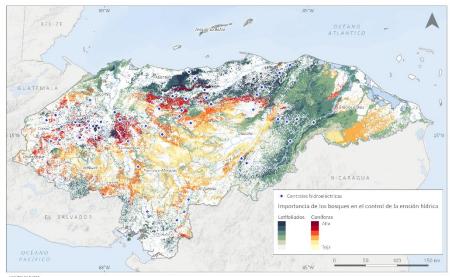

\*\*PEMIS OF DATOS\*\*

Video Opation Element of her, is, since, is, time, is, flower, is, flower, is, flower, is, flower, is, flower, is flower, in the seal conscious of the requirement of this, is, in consistent, is and in the project of the region of the region of the

#### **WATER PROVISION (Forest water yield)**

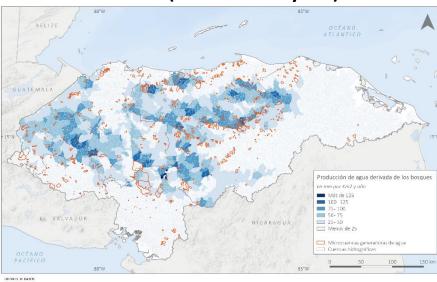

6.00.00 Journal and with a first transport of the contract of the contract of

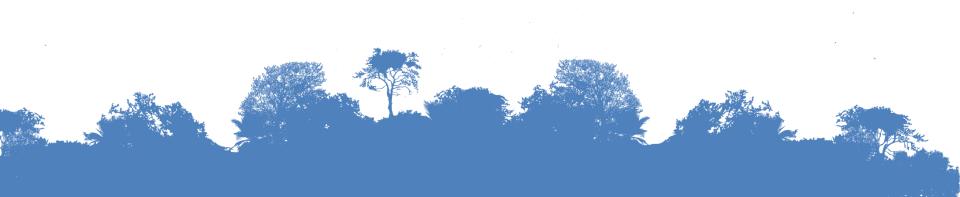

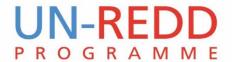

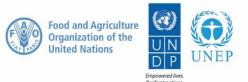

## What we want to know?

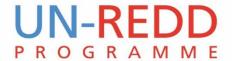

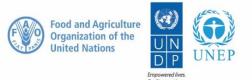

### What we want to know?

- Where are the hydrological ecosystem services produced?
- Who benefits from them?
- What are the land use change effects?
- What will specific policy/management interventions do?
- What will climate change do?
- What will all of these do combined? Who wins/loses?
- What are the data uncertainties and how can these be reduced?

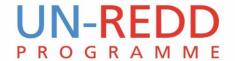

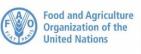

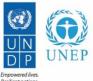

# Methods to map hydrological services

**Traditional hydrological tools**: based on daily-runoff hydrological models at the watershed scale, requiring detailed datasets and expert knowledge

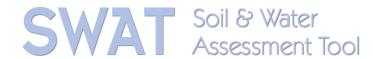

**Ecosystem services oriented tools**: based on ecosystem services indicators and models across large scales, they are more accessible for non-experts users, and they provide a more integrative picture because it considers the demands for the service

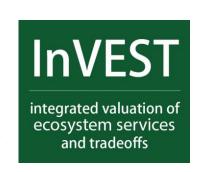

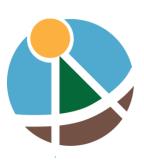

**ARIES** 

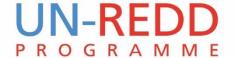

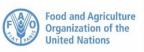

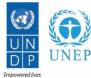

#### WaterWorld

- Free spatial modelling tool
- Models hydrology and soil erosion
- All data included
- Runs at 1ha and 1km resolution
- Annual and monthly output maps downloadable in GIS formats
- Runs and compares scenarios of land use change and climate change fast (full analysis in 30 mins)
- Simple to use: chrome or firefox
- Includes free training programme

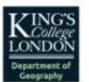

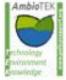

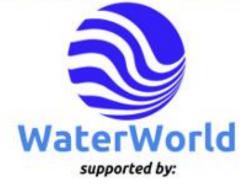

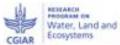

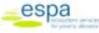

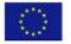

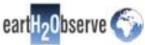

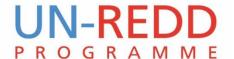

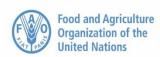

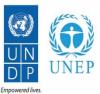

#### How to use WaterWorld

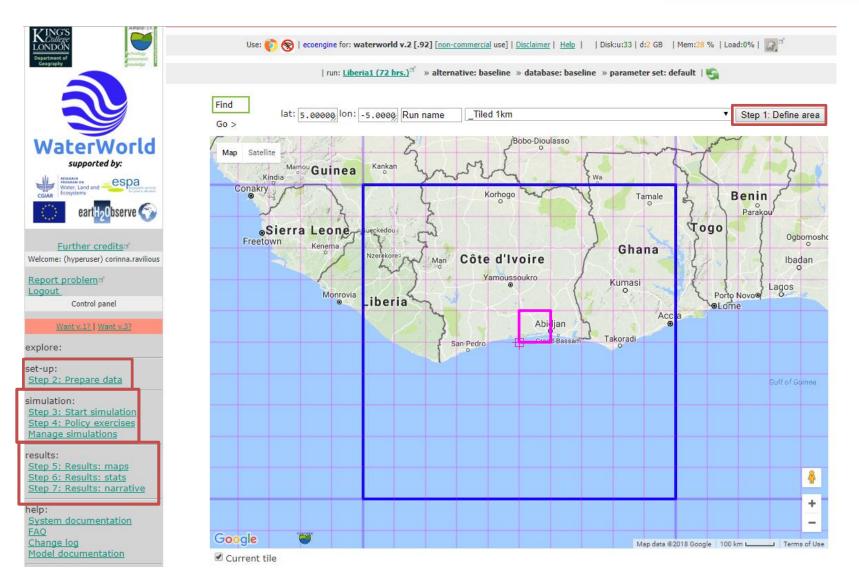

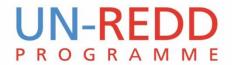

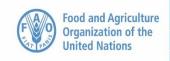

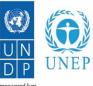

# **Key outputs: Hydrology**

#### Process based spatial hydrological model

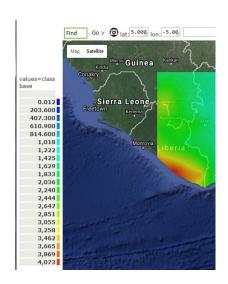

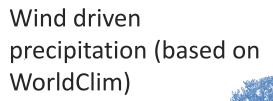

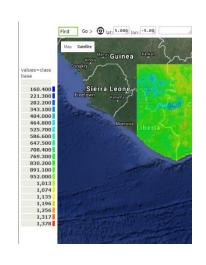

Actual evapotranspiration

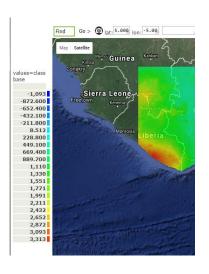

Pixel based water balance (Prec – ActEvap + Fog inputs)

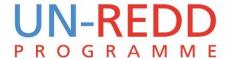

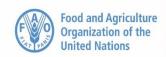

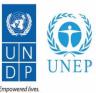

# **Key outputs: Hydrology**

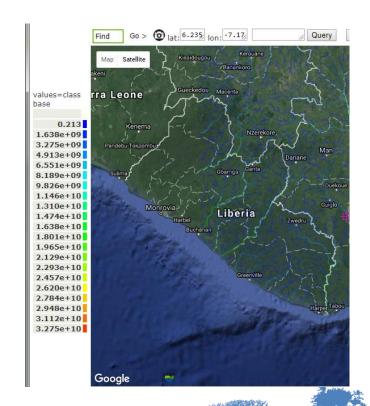

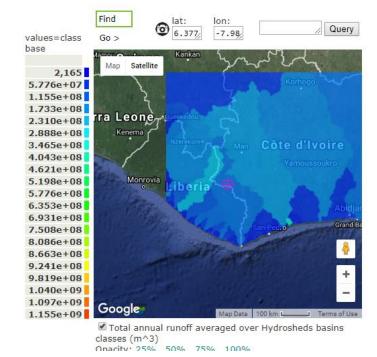

Runoff (water yield) averaged by sub-catchments

**Annual runoff** 

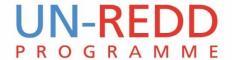

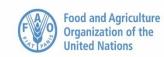

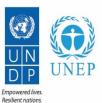

# **Key outputs: Soil erosion**

#### Full wash erosion model

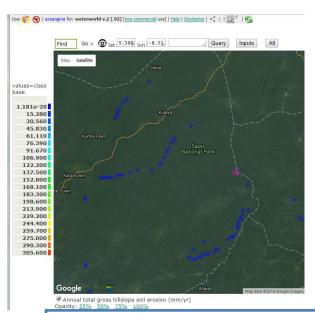

alues=class
ase
no data
0.050
431.600
863.100
1,295
1,726
2,158
2,589
3,021
3,452
3,884
4,316
4,747
5,179
5,610
6,042
6,473
6,905
7,336
7,768
8,199
8,631

Annual total net soil erosion (mm/yr)

Gross soil erosion: detachment of soil based on runoff, vegetation, slope Soil deposition: detached soil that gets deposited

Net soil erosion: sedimentation

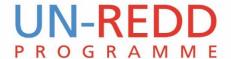

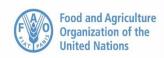

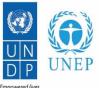

#### **Scenarios**

# Click the intervention tool you would like to use Climate Change: assess impacts of climate change Land Cover and Use Change: assess impacts of land use change Land and water management: implement land management policy options Change input maps: replace one or more of the input maps Extractives: examine impacts of mining or oil & gas Population: examine impacts of changes in population and demography Submit choice Close window

# Scenarios for Climate Change and Land cover and use available

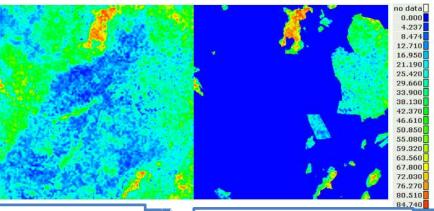

Baseline tree cover

Scenario tree cover

| Use: 🜓 🚷   ecoengine for: waterworld v.2 [.92] [non-commercial use]   Help   Disclaimer     » corinna.ravilious (hyperuser) » Liberia1 (72 hrs.) 3 » baseline » baseline » baseline » default 🔝 3 Working                                                                                                    |
|----------------------------------------------------------------------------------------------------|
|                                                                                                    |
| LAND USE AND COVER CHANGE: choose the scenario that you wish to apply.                                                                                                    |
| View recent land use and cover change <sup>st</sup>                                                                                                    |
| FOREST TO HERBACEOUS and HERBACEOUS TO FOREST: Changing forest ower replaces forest (tree cover) with pasture or cropland (harb cover) Changes of between -99% and 99% represent selective deforestation and afforestation respectively. Deforest a given percentage per pixel of trees with e.g15 or reforestation should occur: |
| Use a pre-defined rule: $\pm$                                                                                                    |
| or define your own rule: ±                                                                                                    |
| CREATE LAND COVER TYPE: For each row that you want to apply, set the corresponding percentage of tree, herb and bare soil functional types (FTs) per pixel to achieve the land cover that you wish, for example pasture might be 10% tree FT, 85% herb FT and 5% bare FT, a crop might be 10% tree FT 50% herb FT and 40% bare FT |
| Use a pre-defined rule: $\pm$                                                                                                    |
| or define your own rule:                                                                                                    |
| Name for my scenario Liberia1_Def                                                                                                    |
| Set/change tree, herb, bare covers: 0 %85 %100 % for approx: 100 per-cent ▼of land,cluster, ■ pixels:                                                                                                    |
| where Cover of tree-covered ground (MODIS 2010)                                                                                                    |
| other rules: +                                                                                                    |
| one rues :                                                                                                    |
| Define converted areas as: Unchanged reaction of water exposed to contamination: 1, or: 🗹 scale the default for land use.                                                                                                    |
| Total change in population for changed land uses (persons per sq. km.): 0                                                                                                    |
| Mean conversion cost (USD per ha.): 100                                                                                                    |
| Check and Submit                                                                                                    |
| or copy your own maps: ±                                                                                                    |
| or upload your own maps: ±                                                                                                    |
| or run QUICKLUC (v2.1) land use change model: $\pm$                                                                                                    |
| or define from a land use or cover classification: $\pm$                                                                                                    |
| <u>List baseline workspace data</u>                                                                                                    |

#### For example deforest all land

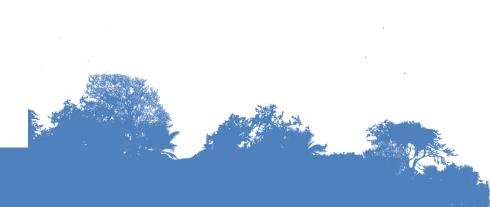

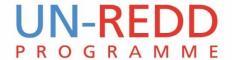

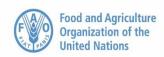

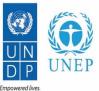

#### Run scenarios

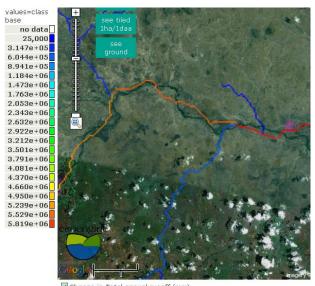

☑ Change in Total annual runoff (mm)

Deforestation leads to increased runoff (less water use by trees)

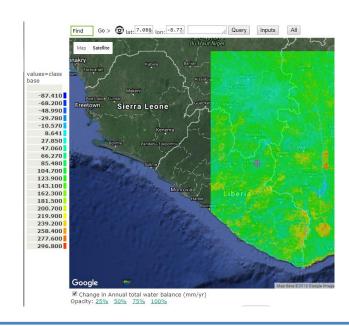

Changes to annual water balance

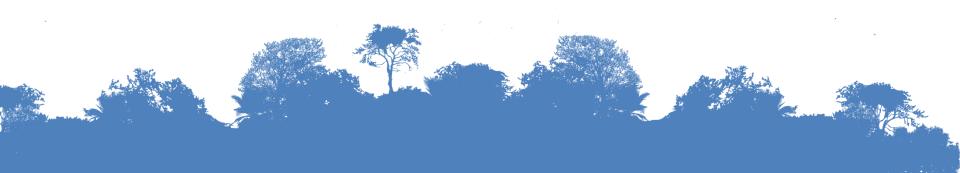

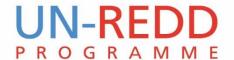

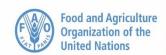

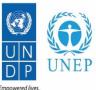

# Analyse, visualise and/or download GIS maps

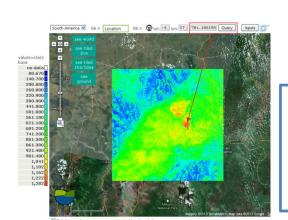

View in Google maps and query map at points

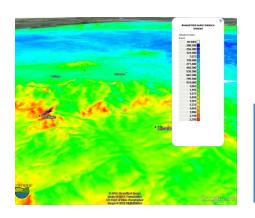

Overlay in Google Earth

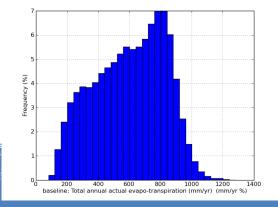

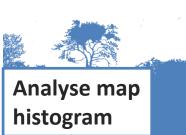

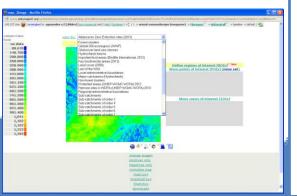

Mask by regions from other maps, zones of interest or get values for points

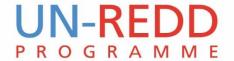

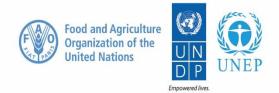

### Remember to think about

- ❖ Needed skills are web browsing and basic hydrological knowledge and some GIS skills for your own data. Update your skills using the free training programme and resources (<a href="http://../training-course-schedule">http://../training-course-schedule</a>)
- All data is supplied but you are able to use your own data
- Different scales:
  - Local is 100km x 100km tile at 1ha resolution
  - National is 1000km x 1000km tile at 1km² resolution
- Latest features cost money

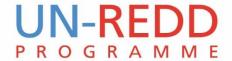

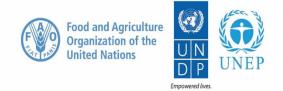

### **Limitations**

- Global datasets are coarse for local needs
- If your catchment crosses two tiles you need to run both separately and stitch using WW's Google Earth integration or in GIS
- You run on WaterWorld's servers so only a limited number of simulations can be stored. Download results and delete simulation to start a new one

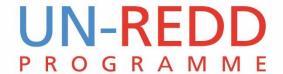

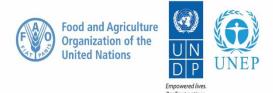

# Thank you!